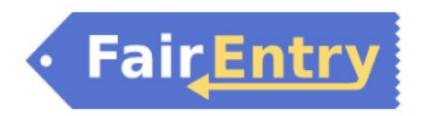

## Tips for Exhibitors making Online Entries:

- ALL 4-H/FFA entries will need to be made online via the FAIRENTRY websites for the fair you participate in.
  - o Jackson: <u>Jackson-KS.fairentry.com</u>
  - o Jefferson: <u>Jefferson-KS.fairentry.com</u>
  - o Nemaha: Nemaha-KS.fairentry.com
- Recommended browsers: Google Chrome or Mozilla Firefox on a computer. Internet Explorer will cause issues! Phones and tablets may have challenges.
- You will only be able to enter fair divisions where you have 4-H Project enrollment. The system will not let you proceed without project enrollment.
- Animal projects requiring YQCA certification, will require members to have your YQCA certification number at entry time.
- Register ALL entries for EACH exhibitor in the family BEFORE proceeding to the Payment section. NOTE: NO fees for entries at our fairs!
- Be sure to click the "SUBMIT" button when you have completed your entries. Entries are not final until they have been submitted.
- Entries can NOT be modified by the family after being submitted, so please make sure to double check for accuracy and completeness before submitting.
- Check your email inbox (the one you used to enter FairEntry website) for a confirmation email from FAIRENTRY with a list of your entries. Check you spam, junk, trash, or other similar folders for these emails.
- You will receive a second email when your entries have been approved.
- PLEASE REACH OUT to the Extension Office with you questions or concerns PRIOR to the July 1<sup>st</sup> deadline.